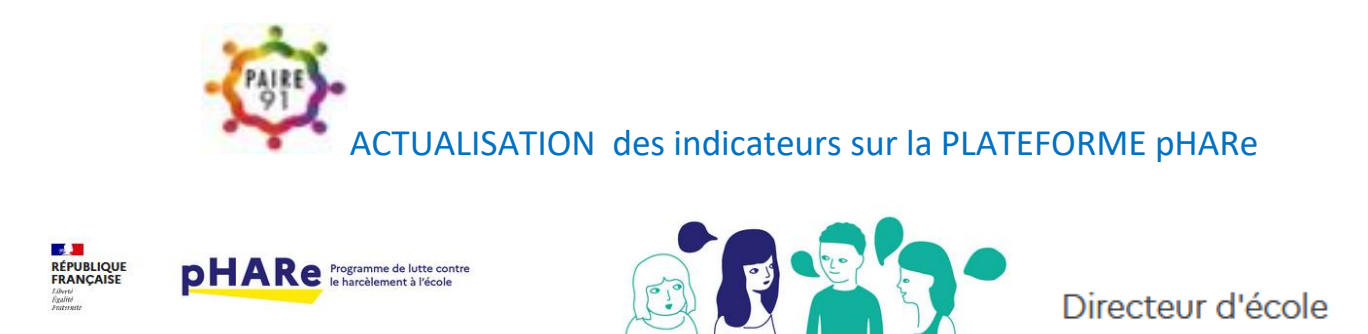

Accès à la Plateforme pHARe à A partir d'ARENA – avec votre clé OTP -

La réalisation de tout ou partie de ces actions donne lieu à l'obtention d'un label. À compter de la rentrée 2023, ce label se décline de la manière suivante :

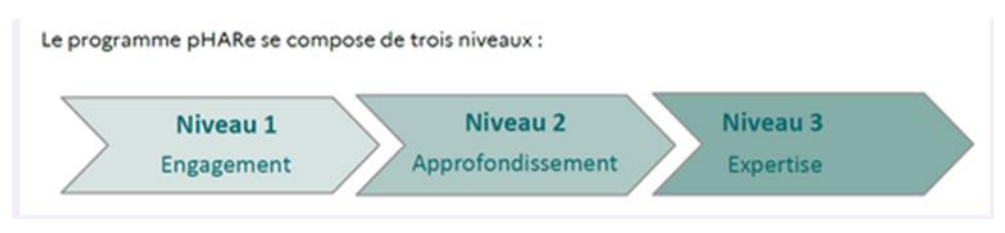

### Initialisation de l'année scolaire 2023-2024

Les directeurs et directrices d'école, les chefs et cheffes d'établissement doivent initialiser l'année scolaire 2023-2024 pour permettre à toute la communauté de leur école ou établissement d'accéder à la plateforme. Dans l'onglet administration, il leur est demandé de prendre en compte le niveau de labellisation acquis et ainsi s'engager dans le programme Phare.

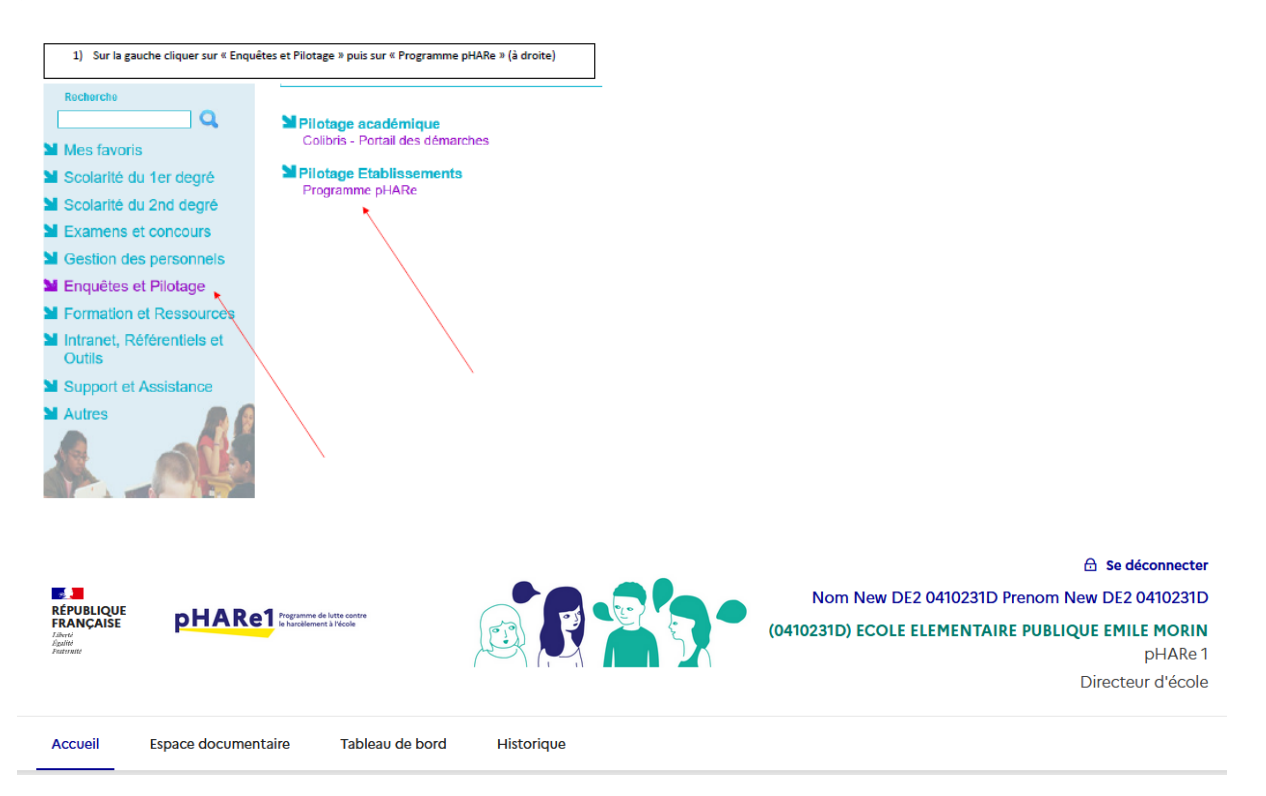

### **Actions Phare à engager**

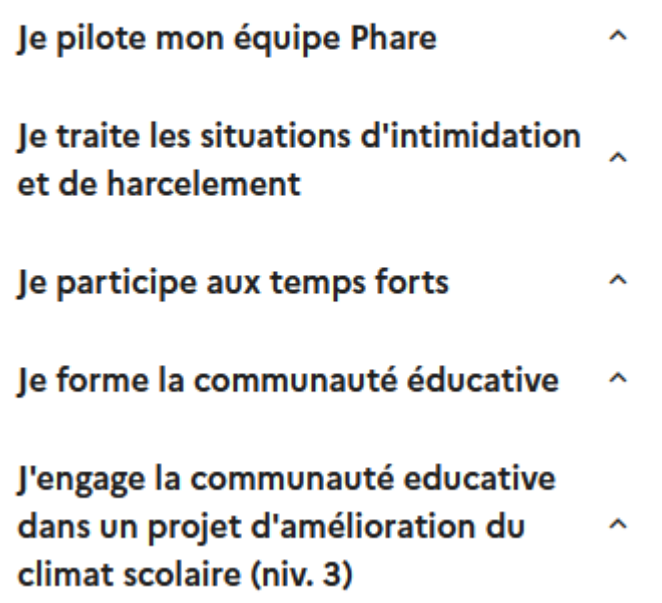

#### 1/ Equipe pHARe :

-Nommer les membres de l'équipe ressource : Liste des membres des équipes ressources de circonscription et des personnels ressources de l'école. Les lignes grisées correspondent aux membres de l'équipe ressource de circonscription renseignés par l'IEN. Seul(e) l'IEN peut les modifier.

Les lignes blanches correspondent aux personnels ressources renseignés par le directeur ou la directrice d'école.

Nommer les membres de l'équipe programme pour la réalisation des 10h d'apprentissage

#### **2/ Je traite les situations**

**En cet instant, Le protocole de circonscription déposé par l'IEN est nécessaire et suffisant.** L'école peut en ajouter un avec la prise en compte de son contexte. Dès sa parution ( Autour du 27 septembre) le nouveau protocole national sera le cadre . Le protocole national est à votre disposition dans le répertoire contenu éducatif dans la mallette

Il sera intégré à votre plan de prévention prochainement.

Si vous le souhaitez, vous pouvez également ajouter des documents complémentaires. Une fois le document déposé, vous pouvez le trouver dans le répertoire « documents du programme » de l'espace documentaire.

-Gérer une situation complexe en sollicitant l'équipe ressource auprès de l'IEN, et se rapprocher de l'équipe départementale : Les référents départementaux et académiques harcèlement sont à votre disposition pour vous accompagner dans votre réflexion sur la résolution de situations complexes. Vous pouvez leurs envoyer un courriel pour qu'ils prennent contact très rapidement avec vous.

#### - Faire le bilan des situations traitées :

L'école a traité et suivi des situations de harcèlement durant l'année scolaire. Ce bilan vous permet d'observer l'ensemble de l'activité de l'équipe pédagogique.

Nombre de situations révélées

Nombre de situations traitées par l'école Nombre de situations traitées par l'équipe circo Nombre d'élèves concernés Victimes Intimidateurs Vous pouvez télécharger un bilan (si vous le souhaitez) :

Choisir par exemple Participer à la journée NAH puis s'affiche confirmer

3/ Je participe aux temps forts

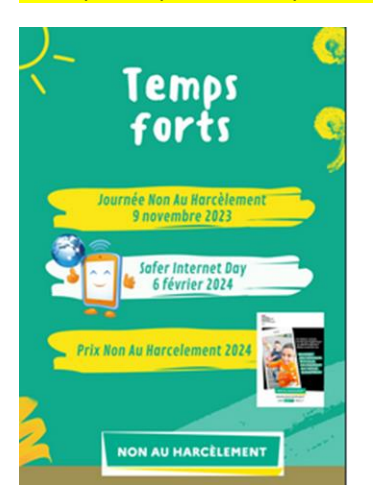

Participation au prix Non au harcèlement

Participation au prix Non au harcèlement

Cliquer puis s'affiche

# Confirmer la participation au prix Non au harcèlement

La participation au prix Non au harcèlement est obligatoire dans le cadre de la labellisation. Déposez votre dossier dématérialisé sur le site démarches simplifiées dont le lien vous sera communiqué ultérieurement. Plus d'informations sur https://eduscol.education.fr/3544/prix-non-au-harcelement

Mon établissement ECOLE PRIMAIRE PUBLIQUE LE BOIS FRAISIER a participé au prix Non au harcèlement

Oui Non

Annuler

Valider

Participer et Confirmer la participation au Safer Internet Day

4/ Je forme la communauté

Dispenser le programme des 10h d'apprentissages

> Campagne d'inscription des équipes programme

Confirmer la réalisation du programme des 10h d'apprentissages

## Confirmer la réalisation du programme des 10h d'apprentissages pour l'établissement ECOLE **PRIMAIRE PUBLIQUE LE BOIS FRAISIER**  $(0410131V)$

Confirmez-vous que les élèves ont suivi les 10 heures d'apprentissages du programme ?

 $\odot$  Oui ) Non

**Annuler** 

Valider

- Atelier pour former les personnels
- Atelier de sensibilisation des parents

NIVEAU 3 / J'engage la communauté éducative dans un projet d'amélioration du climat scolaire :

-demander l'ouverture d'une enquête climat scolaire

Désormais il est possible de générer le plan de prévention à partir de l'onglet **Administration**,

en renseignant les rubriques , les pages que vous souhaitez voir dans le PPH.

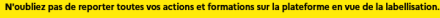

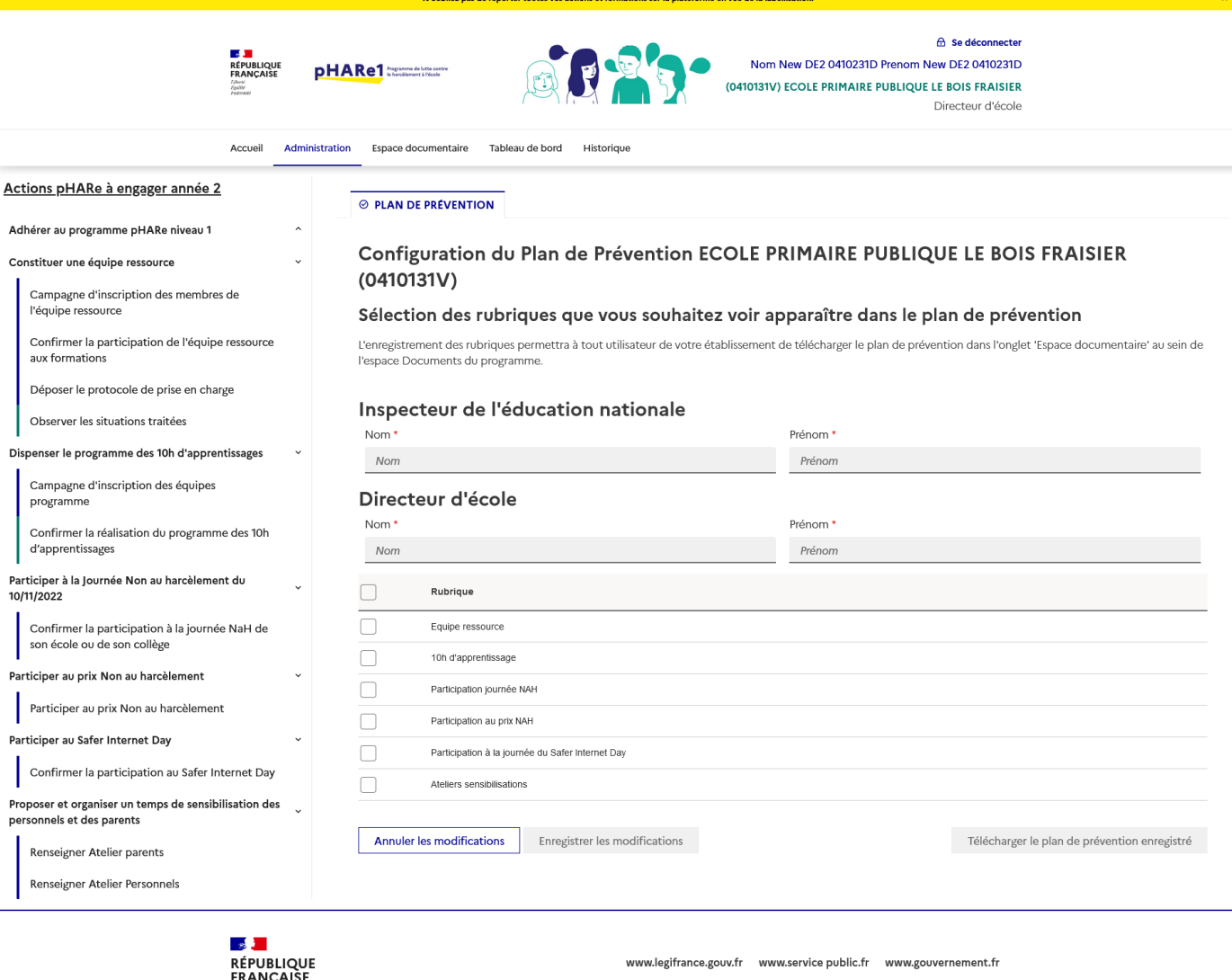

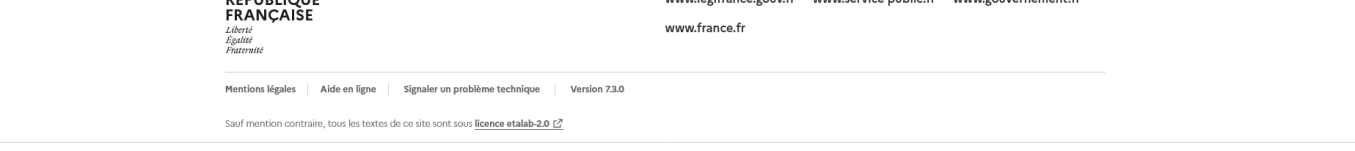

Une fois enregistrées les modifications, le plan de prévention sera mis à disposition dans la partie documents du programme de l'espace documentaire.

Si certains items n'avaient pas été conservé d'une année sur l'autre, ou pour toute difficulté rencontrée il est possible de se rapprocher de l'aide technique :

Assistance informatique pHARe, à l'adresse [nah\\_correspondant@ac-votreacademie.fr](mailto:nah_correspondant@ac-votreacademie.fr)

soit [nah.correspondant@ac-versailles.fr](mailto:nah.correspondant@ac-versailles.fr)

et/ou en déposant un ticket d'intervention sur les environnements académiques ou encore aux référents départementaux qui feront suivre .

Merci de penser à renseigner tout au long de l'année la plateforme pour la labellisation de l'école

**Bonne année scolaire à toutes et à tous.**